#### DIPLOMADO DE PROFUNDIZACION CISCO DISEÑO E IMPLEMENTACION DE SOLUCIONES INTEGRADAS LAN/WAN

# FERNEY ELIAS URREGO PÉREZ COD 79519703

# UNIVERSIDAD NACIONAL ABIERTA Y A DISTANCIA UNAD ESCUELA DE CIENCIAS BASICAS, TECNOLOGÍA E INGENIERÍA INGENIERÍA ELECTRÓNICA BOGOTÁ D.C

2018

# EVALUACIÓN PRUEBA DE HABILIDADES PRACTICAS CCNA

# FERNEY URREGO PÉREZ

# PRUEBA DE HABILIDADES DIPLOMADO CCNA

# ING. JUAN CARLOS VESGA TUTOR

# UNIVERSIDAD NACIONAL ABIERTA Y A DISTANCIA UNAD ESCUELA DE CIENCIAS BASICAS, TECNOLOGÍA E INGENIERÍA INGENIERÍA ELECTRÓNICA BOGOTÁ D.C

2018

Mind Wide Open"

Nota de Aceptación

Presidente del Jurado

Jurado 1

Jurado 2

Bogotá D.C 5 mayo de 2018

## **DEDICATORIA**

Dedico este trabajo a los ingenieros tutores, y a la universidad, ya que gracias a ellos podemos adquirir los conocimientos.

También quiero dedicarlo a mi esposa e hijos, que gracias a su comprensión me dieron tiempo para poder estudiar, y de esta forma culminar el desarrollo de mi diplomado con éxito, y obtener una afable titulación profesional.

A mis padres que siempre creyeron en mí. a pesar de las circunstancias difíciles que se presentaron. Me formaron con reglas y con algunas libertades, pero al final de cuentas, me motivaron constantemente para alcanzar mis metas.

## **AGRADECIMIENTOS**

Agradezco al ingeniero Juan Carlos Vesga, que siempre estuvo atento a cualquier inquietud, a la universidad por su modelo virtual, ya que gracias a esta modalidad podemos culminar con nuestras carreras y cumplir muchos de los sueños que pensábamos frustrados.

También quiero agradecer a los compañeros que fueron de gran apoyo en la solución de las pruebas, gracias al compañerismo, amistad y apoyo logramos terminar nuestra formación profesional.

# **CONTENIDO**

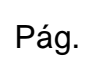

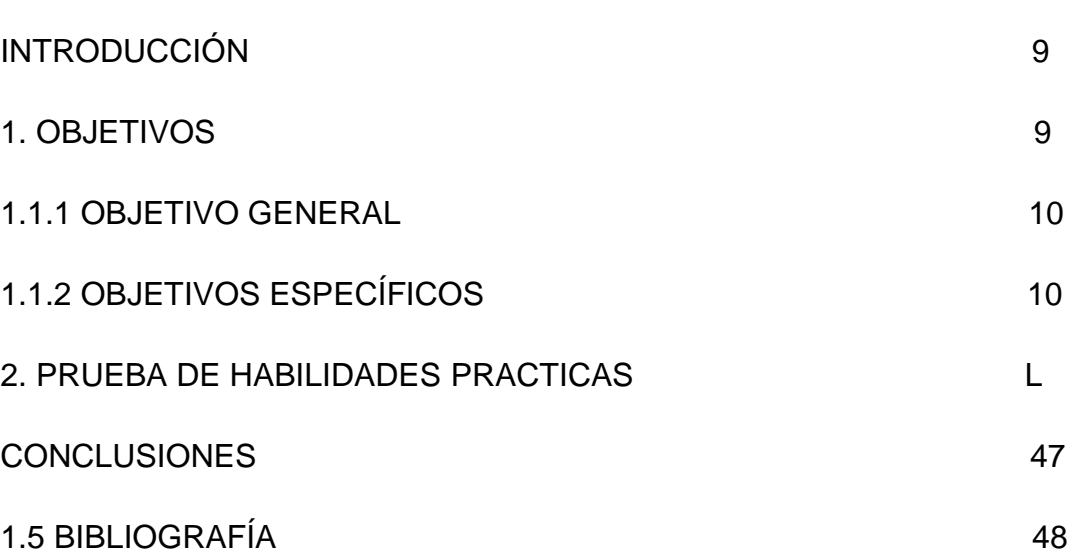

## **INTRODUCCIÓN**

Las redes modernas continúan evolucionando para adaptarse a la manera cambiante en que las organizaciones realizan sus actividades diarias. Ahora los usuarios esperan tener acceso instantáneo a los recursos de una compañía, en cualquier momento y en cualquier lugar. Estos recursos incluyen no solo datos tradicionales, sino también de video y de voz. También hay una necesidad creciente de tecnologías de colaboración que permitan el intercambio de recursos en tiempo real entre varias personas en sitios remotos como si estuvieran en la misma ubicación física.

Los distintos dispositivos deben trabajar en conjunto sin inconvenientes para proporcionar una conexión rápida, segura y confiable entre los hosts. Los switches LAN proporcionan el punto de conexión a la red empresarial para los usuarios finales y también son los principales responsables del control de la información dentro del entorno LAN. Los routers facilitan la transmisión de información entre redes LAN y, en general, desconocen a los hosts individuales. Todos los servicios avanzados dependen de la disponibilidad de una infraestructura sólida de routing y switching sobre la que se puedan basar. Esta infraestructura se debe diseñar, implementar y administrar cuidadosamente para proporcionar una plataforma estable necesaria.

## **1. OBJETIVOS**

## 1.1.1 OBJETIVO GENERAL

Implementar una solución ante una problemática determinada en una pequeña empresa que quiere establecer un diseño de red que beneficie la conectividad y la eficiencia en el transporte de voz, audio y video en todas sus sucursales.

## 1.1.2 OBJETIVOS ESPECÍFICOS

- 1. configuración básica del Router, switches y dispositivos host
- 2. establecer protocolos de enrutamiento dinámico, ospf, nat y dhcp
- 3. solucionar posibles fallas en la conectividad.

## **Evaluación – Prueba de habilidades prácticas CCNA**

#### **Descripción general de la prueba de habilidades**

La evaluación denominada "Prueba de habilidades prácticas", forma parte de las actividades evaluativas del Diplomado de Profundización CCNA, la cual busca identificar el grado de desarrollo de competencias y habilidades que fueron adquiridas a lo largo del diplomado y a través de la cual se pondrá a prueba los niveles de comprensión y solución de problemas relacionados con diversos aspectos de Networking.

Para esta actividad, el estudiante dispone de cerca de dos semanas para realizar las tareas asignadas en cada uno de los escenarios propuestos, acompañado de los respectivos procesos de documentación de la solución, correspondientes al registro de la configuración de cada uno de los dispositivos, la descripción detallada del paso a paso de cada una de las etapas realizadas durante su desarrollo, el registro de los procesos de verificación de conectividad mediante el uso de comandos ping, traceroute, show ip route, entre otros.

La prueba de habilidades podrá ser desarrollada en el **Laboratorio SmartLab** o mediante el uso de **herramientas de Simulación (Puede ser Packet Tracer o GNS3)**. El estudiante es libre de escoger bajo qué mediación tecnológica resolverá cada escenario. No obstante, es importante mencionar que **aquellos estudiantes que hagan uso del laboratorio SmartLab se les considerará un estímulo adicional a la hora de evaluar el informe, teniendo en cuenta que su trabajo fue realizado sobre equipos reales y con ello será la oportunidad poner a prueba las habilidades y competencias adquiridas durante el diplomado.** Adicionalmente, es importante considerar, que esta actividad puede ser realizada en varias sesiones sobre este entorno, teniendo en cuenta que disponen de casi 15 días para su desarrollo.

Finalmente, el informe deberá cumplir con las normas ICONTEC para la presentación de trabajos escritos, teniendo en cuenta que este documento deberá ser entregado al final del curso en el Repositorio Institucional, acorde con los lineamientos institucionales para grado. Proceso que les será socializado al finalizar el curso.

Es muy importante mencionar que esta actividad es de carácter INDIVIDUAL. El informe deberá estar acompañado de las respectivas evidencias de configuración de los dispositivos, las cuales generarán veracidad al trabajo realizado. **El informe deberá ser entregado en el espacio creado para tal fin en el Campus Virtual de la UNAD**.

## **Descripción del escenario propuesto para la prueba de habilidades**

**Escenario:** Una empresa de Tecnología posee tres sucursales distribuidas en las ciudades de Bogotá, Medellín y Bucaramanga, en donde el estudiante será el administrador de la red, el cual deberá configurar e interconectar entre sí cada uno de los dispositivos que forman parte del escenario, acorde con los lineamientos establecidos para el direccionamiento IP, protocolos de enrutamiento y demás aspectos que forman parte de la topología de red.

## **Topología de red**

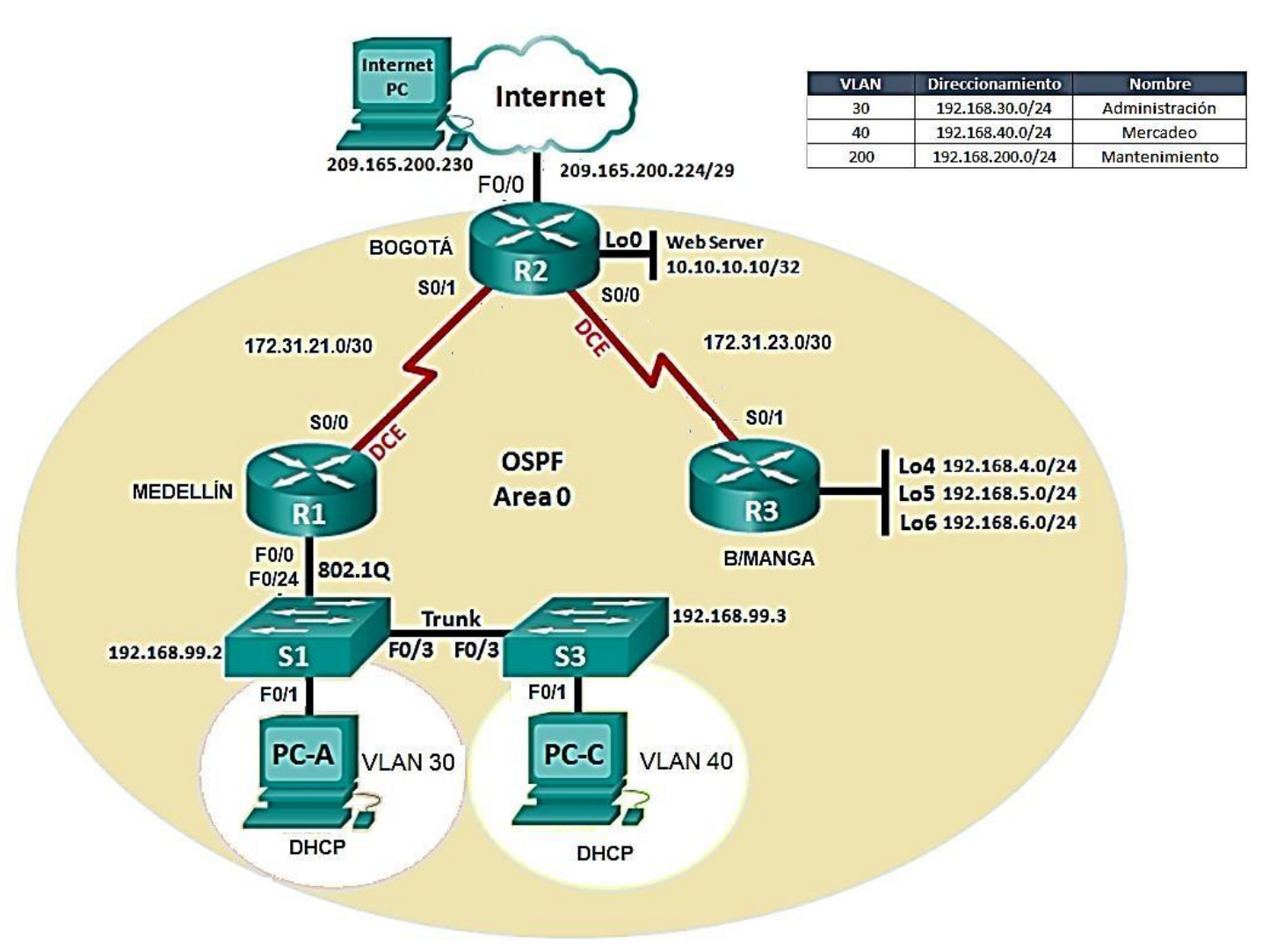

1. Configurar el direccionamiento IP acorde con la topología de red para cada uno de los dispositivos que forman parte del escenario

#### **Configuración básica del Router en R1, R2 Y R3**

ena erase star erase startup-config Erasing the nvram filesystem will remove all configuration files! Continue? [confirm] reload

#### **Configuración básica del Switch en S1 Y S3**

>enable #erase startup-config Erasing the nvram filesystem will remove all configuration files! Continue? [confirm]y[OK] #delete vlan.dat Delete filename [vlan.dat]?y #reload

#### **Enrutamiento R1**

enable configure terminal no ip domain-lookup hostname R1

interface serial 0/0/0 ip Address 172.31.21.1 255.255.255.252 clock rate 12800 no shutdown exit

## **R2**

enable configure terminal no ip domain-lookup hostname R2 interface serial 0/0/1 R2(config-if)#ip ad R2(config-if)#ip address 172.31.21.2 255.255.255.252 R2(config-if)#no shut R2(config-if)#no shutdown

R2(config-if)# R2(config)#interface serial 0/0/0 R2(config-if)#ip adr R2(config-if)#ip adres R2(config-if)#ip ad R2(config-if)#ip address 172.31.23.1 255.255.255.252 R2(config-if)#clock rate 12800 Unknown clock rate R2(config-if)#no shutdown

%LINK-5-CHANGED: Interface Serial0/0/0, changed state to down R2(config-if)# R2(config-if)#exit R2(config)#

interface serial 0/0/1 R2(config-if)#ip ad R2(config-if)#ip address 172.31.21.2 255.255.255.252 R2(config-if)#no shut

R2(config-if)#no shutdown

R2(config-if)#

%LINK-5-CHANGED: Interface Serial0/0/1, changed state to up

R2(config-if)#interfa R2(config-if)#exit R2(config)#interf R2(config)#interface s R2(config)#interface serial 0/0/0 R2(config-if)#ip adr R2(config-if)#ip adres R2(config-if)#ip ad R2(config-if)#ip address 172.31.23.1 255.255.255.252 R2(config-if)#clo R2(config-if)#clock r R2(config-if)#clock rate 12800 Unknown clock rate R2(config-if)#no shut R2(config-if)#no shutdown

%LINK-5-CHANGED: Interface Serial0/0/0, changed state to down R2(config-if)# R2(config-if)#exit R2(config)#

## **interface gigabitEthernet 0/0**

R2(config-if)#ip address 209.165.200.225 255.255.255.248 R2(config-if)#no shutdown

#### $\frac{1}{2}$ Cisco Networking Academy® CISCO.

#### R2(config-if)#

%LINK-5-CHANGED: Interface GigabitEthernet0/0, changed state to up

%LINEPROTO-5-UPDOWN: Line protocol on Interface GigabitEthernet0/0, changed state to up

R2(config-if)#exit R2(config)#

#interface gigabit Ethernet 0/0 R2(config-if)#ip ad R2(config-if)#ip address 209.165.200.225 255.255.255.248 R2(config-if)#no shu R2(config-if)#no shutdown

R2(config-if)# %LINK-5-CHANGED: Interface GigabitEthernet0/0, changed state to up

%LINEPROTO-5-UPDOWN: Line protocol on Interface GigabitEthernet0/0, changed state to up

R2(config-if)#exit R2(config)#int R2(config)#interface G R2(config)#interface GigabitEthernet 0/1 R2(config-if)#IP AD R2(config-if)#IP ADdress 10.10.10.1 255.255.255.0 R2(config-if)#NO SHU R2(config-if)#NO SHUtdown

#### altala Cisco Networking Academy® CISCO.

#### R2(config-if)#

%LINK-5-CHANGED: Interface GigabitEthernet0/1, changed state to up

%LINEPROTO-5-UPDOWN: Line protocol on Interface GigabitEthernet0/1, changed state to up

R2(config-if)#EXIT R2(config)#

## **R3**

enable configure terminal no ip domain-lookup hostname R3 interface serial 0/0/0 R3(config-if)#ip ad R3(config-if)#ip address 172.31.23.2 255.255.255.252 R3(config-if)#clo R3(config-if)#clock r R3(config-if)#clock rate 12800 Unknown clock rate R3(config-if)#no shut R3(config-if)#no shutdown interface loopback 4

R3(config-if)# %LINK-5-CHANGED: Interface Loopback4, changed state to up

%LINEPROTO-5-UPDOWN: Line protocol on Interface Loopback4, changed state to up

R3(config-if)#ip ad

#### $\frac{1}{2}$ Cisco Networking Academy® CISCO.

R3(config-if)#ip address 192.168.4.1 255.255.255.0 R3(config-if)#no shut R3(config-if)#no shutdown R3(config-if)#exit R3(config)#int l R3(config)#int loopback 5

R3(config-if)# %LINK-5-CHANGED: Interface Loopback5, changed state to up

%LINEPROTO-5-UPDOWN: Line protocol on Interface Loopback5, changed state to up

R3(config-if)#ip ad R3(config-if)#ip address 192.168.5.1 255.255.255.0 R3(config-if)#no shut R3(config-if)#no shutdown R3(config-if)#exit R3(config)#int loopback 6

R3(config-if)# %LINK-5-CHANGED: Interface Loopback6, changed state to up

%LINEPROTO-5-UPDOWN: Line protocol on Interface Loopback6, changed state to up

R3(config-if)#ip address 192.168.6.1 255.255.255.0 R3(config-if)#no shutdown R3(config-if)#exit R3(config)#

Mind Wide Open"

R3(config)#interface l R3(config)#interface loopback 4

R3(config-if)# %LINK-5-CHANGED: Interface Loopback4, changed state to up

%LINEPROTO-5-UPDOWN: Line protocol on Interface Loopback4, changed state to up

R3(config-if)#ip ad R3(config-if)#ip address 192.168.4.1 255.255.255.0 R3(config-if)#no shut R3(config-if)#no shutdown R3(config-if)#exit R3(config)#int l R3(config)#int loopback 5

R3(config-if)# %LINK-5-CHANGED: Interface Loopback5, changed state to up

%LINEPROTO-5-UPDOWN: Line protocol on Interface Loopback5, changed state to up

R3(config-if)#ip ad R3(config-if)#ip address 192.168.5.1 255.255.255.0 R3(config-if)#no shut R3(config-if)#no shutdown R3(config-if)#exit R3(config)#int loopback 6

R3(config-if)#

#### $\mathbf{d}[\mathbf{u}]\mathbf{b}$ Cisco Networking Academy® CISCO.

%LINK-5-CHANGED: Interface Loopback6, changed state to up

%LINEPROTO-5-UPDOWN: Line protocol on Interface Loopback6, changed state to up

R3(config-if)#ip address 192.168.6.1 255.255.255.0 R3(config-if)#no shutdown R3(config-if)#exit R3(config)#

## **Web server**

Ip estatica 10.10.10.10 Mascara 255.255.255.0 Getway 10.10.10.1

CONECTIVIDAD

R1 A R2

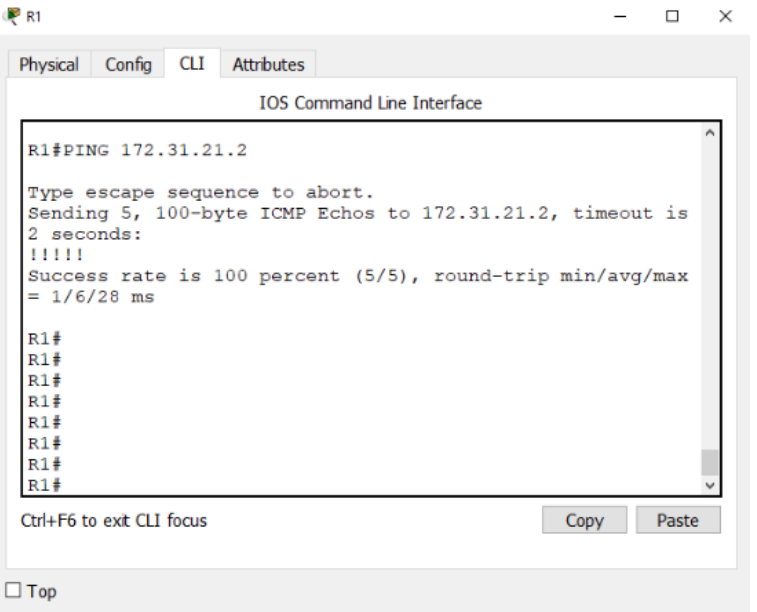

## R2 A R3

Conectividad R2 A WEB SERVER

```
QP R2
                                                              \Box\overline{\phantom{1}}\overline{\phantom{0}}Physical Config CLI Attributes
                        IOS Command Line Interface
  %LINEPROTO-5-UPDOWN: Line protocol on Interface
  Serial0/0/0, changed state to up
  R2R2>ena
  R2#ping172.31.23.2
  Translating "ping172.31.23.2"
  % Unknown command or computer name, or unable to find
  computer address
  R2#ping 172.31.23.2
  Type escape sequence to abort.
  Sending 5, 100-byte ICMP Echos to 172.31.23.2, timeout is
  2 seconds:
  11111
  Success rate is 100 percent (5/5), round-trip min/avg/max
  = 1/6/16 ms
  R2#ping 10.10.10.1
  Type escape sequence to abort.
  Sending 5, 100-byte ICMP Echos to 10.10.10.1, timeout is
  2 seconds:
  11111
  Success rate is 100 percent (5/5), round-trip min/avg/max
  = 1/6/18 ms
  R2#Ctrl+F6 to exit CLI focus
                                                     Copy
                                                             Paste
```
Mind Wide Open"

R3

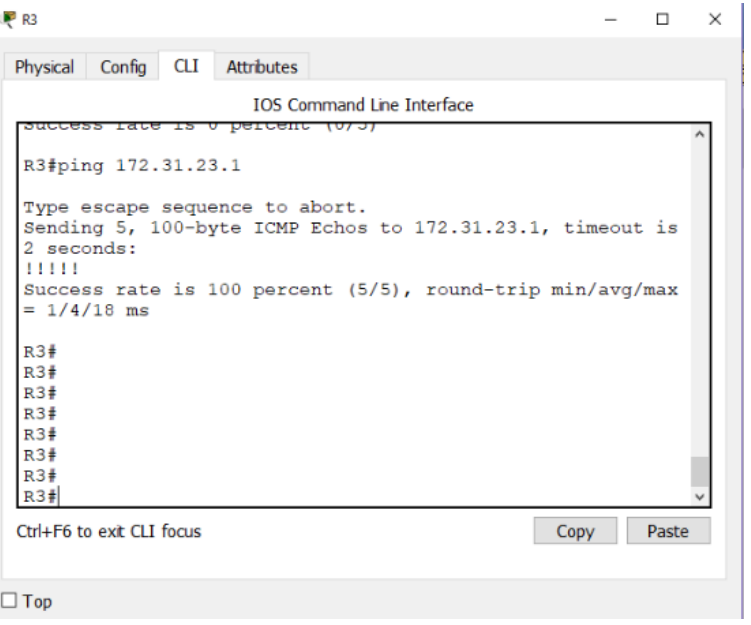

## PC-INTERNET

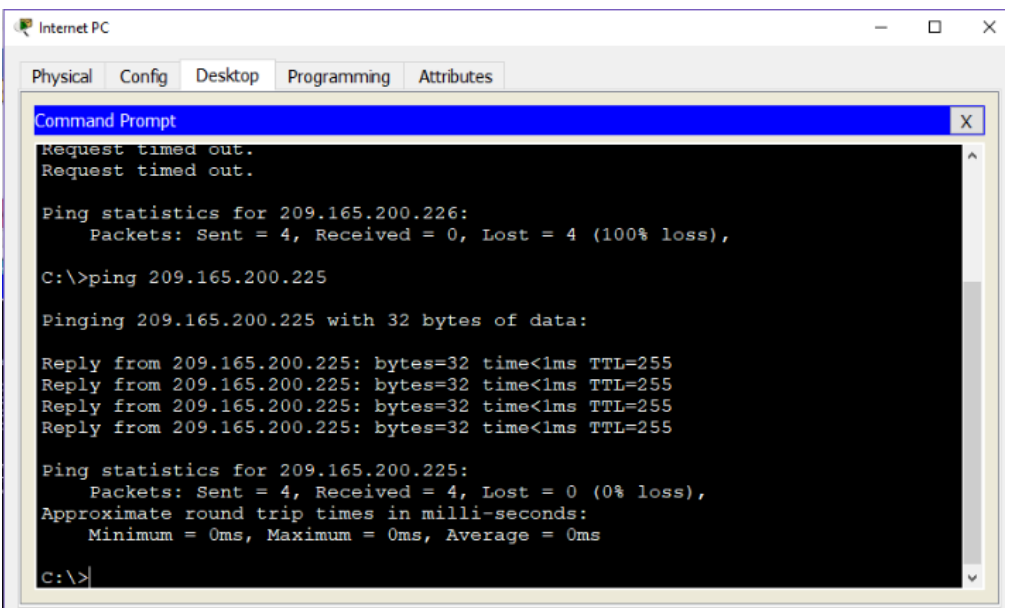

 $\Box$  Top

1. Configurar el protocolo de enrutamiento OSPFv2 bajo los siguientes criterios:

#### **OSPFv2 area 0**

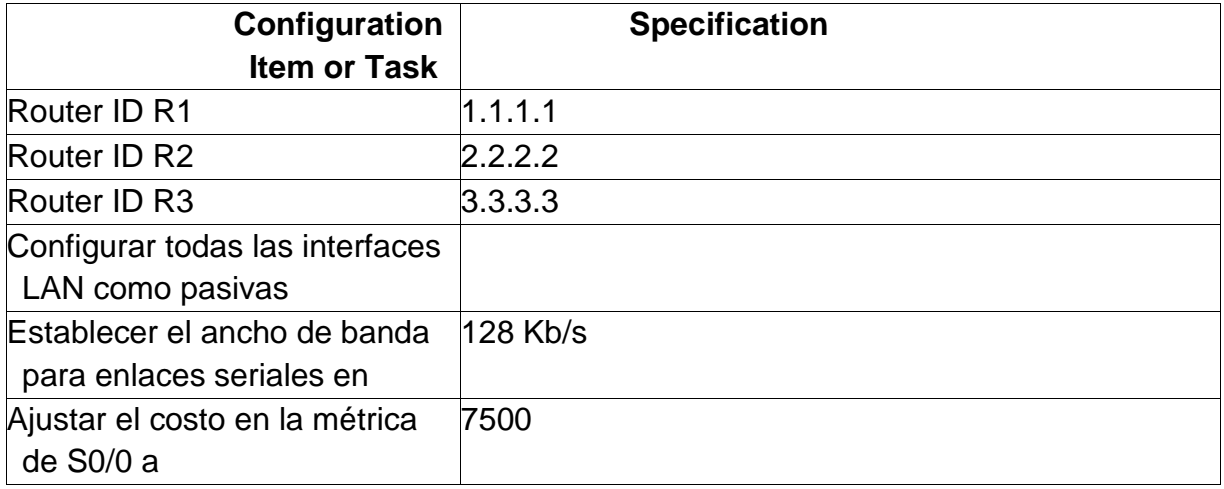

#### **Verificar información de OSPF**

- Visualizar tablas de enrutamiento y routers conectados por OSPFv2
- Visualizar lista resumida de interfaces por OSPF en donde se ilustre el costo de cada interface
- Visualizar el OSPF Process ID, Router ID, Address summarizations, Routing Networks, and passive interfaces configuradas en cada router.

#### R1

R1#confi term Enter configuration commands, one per line. End with CNTL/Z. R1(config)#router ospf 1 R1(config-router)#router R1(config-router)#router-id 1.1.1.1 R1(config-router)#net R1(config-router)#network 172.31.21.0 0.0.0.3 area 0 R1(config-router)#network 192.168.30.0 0.0.0.255 area 0 R1(config-router)#network 192.168.40.0 0.0.0.255 area 0 R1(config-router)#network 192.168.200.0 0.0.0.255 area 0

R1(config-router)#pas R1(config-router)#passive-interface g0/1.30 R1(config-router)#passive-interface g0/1.40 R1(config-router)#passive-interface g0/1.200 R1(config-router)#exit R1(config)#int s0/0/0 R1(config-if)#band R1(config-if)#bandwidth 128 R1(config-if)#ip ospf cost 7500 R1(config-if)#exit R1(config)#exit R1# %SYS-5-CONFIG 1: Configured from console by console

R1#

#### **R2**

R2>ena R2#confi term Enter configuration commands, one per line. End with CNTL/Z. R2(config)#router ospf 1 R2(config-router)#router ospf 1 R2(config-router)#router R2(config-router)#router-id 2.2.2.2 R2(config-router)#net R2(config-router)#network 172.31.21.0 0.0.0.3 area 0 R2(config-router)# 07:06:58: %OSPF-5-ADJCHG: Process 1, Nbr 1.1.1.1 on Serial0/0/1 from LOADING to FULL, Loading Done

R2(config-router)#network 172.31.23.0 0.0.0.3 area 0 R2(config-router)#network 10.10.10.0 0.0.0.255 area 0 R2(config-router)#pas R2(config-router)#passive-interface g0/1 R2(config-router)#int s0/0/0 R2(config-if)#ban R2(config-if)#bandwidth 128 R2(config-if)#int s0/0/1 R2(config-if)#bandwidth 128 R2(config-if)#int s0/0/0

R2(config-if)#ip ospf cost 7500 R2(config-if)#exit R2(config)#end R2# %SYS-5-CONFIG\_I: Configured from console by console

R2#

#### **R3**

R3#confi term Enter configuration commands, one per line. End with CNTL/Z. R3(config)#router ospf 1 R3(config-router)#router R3(config-router)#router-id 3.3.3.3 R3(config-router)#network 172.31.23.0 0.0.0.3 area 0 R3(config-router)#n R3(config-router)#n 07:27:53: %OSPF-5-ADJCHG: Process 1, Nbr 2.2.2.2 on Serial0/0/1 from LOADING to FULL, Loading Done

% Ambiguous command: "n" R3(config-router)#network 192.168.4.0 0.0.3.255 area 0 R3(config-router)#pas R3(config-router)#passive-interface lo4 R3(config-router)#passive-interface lo5 R3(config-router)#passive-interface lo6 R3(config-router)#exit R3(config)#int s0/0/1 R3(config-if)#ban R3(config-if)#bandwidth 128 R3(config-if)# R3(config-if)#exit R3(config)#exit R3# %SYS-5-CONFIG\_I: Configured from console by console

#### R3#

Visualizacion ospf 1 router

#### R1

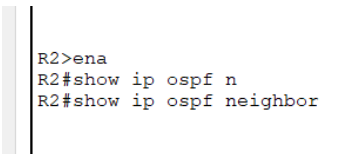

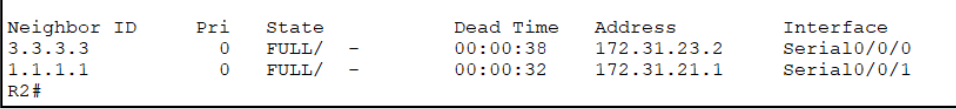

Ctrl+F6 to exit CLI focus

#### R2

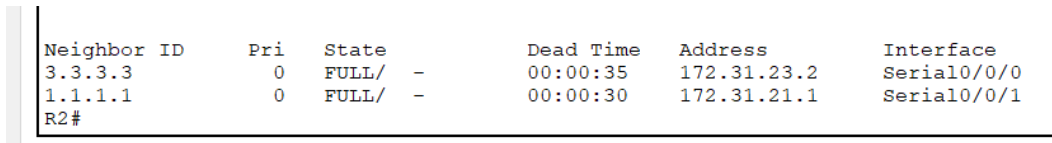

Ctrl+F6 to exit CLI focus

#### R3

```
R3R3
>ENAR3#SHOW IP OSPF NE
R3#SHOW IP OSPF NEighbor
Neighbor ID Pri State<br>2.2.2.2 0 FULL/ -
                                        Dead Time Address<br>00:00:35 172.31.23.1
                                                               Address Interface<br>172.31.23.1 Serial0/0/1
2.2.2.2<br>R3#
R3#
```
Ctrl+F6 to exit CLI focus

Visualizar lista interface y costo de ancho de banda R2

```
R2>ena
R2# show ip ospf int
R2# show ip ospf interface
Serial0/0/1 is up, line protocol is up
 Internet address is 172.31.21.2/30, Area 0
 Process ID 1, Router ID 2.2.2.2, Network Type POINT-TO-
POINT, Cost: 781
 Transmit Delay is 1 sec, State POINT-TO-POINT, Priority
  No designated router on this network
  No backup designated router on this network
  Timer intervals configured, Hello 10, Dead 40, Wait 40,
Retransmit 5
    Hello due in 00:00:07
  Index 1/1, flood queue length 0
  Next 0x0(0)/0x0(0)
  Last flood scan length is 1, maximum is 1
  Last flood scan time is 0 msec, maximum is 0 msec
  Neighbor Count is 1, Adjacent neighbor count is 1
   Adjacent with neighbor 1.1.1.1
  Suppress hello for 0 neighbor(s)
Serial0/0/0 is up, line protocol is up<br>Internet address is 172.31.23.1/30, Area<br>Process ID 1, Router ID 2.2.2.2, Network<br>POINT, Cost: 7500
                                                 Type POINT-TO-
  Transmit Delay is 1 sec, State POINT-TO-POINT, Priority
\mathbf 0No designated router on this network
  No backup designated router on this network
```
#### R1

```
KITSHOW IF OSPE IN
R1#SHOW IP OSPF INterface
Serial0/0/0 is up, line protocol is up
  Internet address is 172.31.21.1/30, Area 0
  Process ID 1, Router ID 1.1.1.1, Network Type POINT-TO-POINT, Cost: 7500
  Transmit Delay is 1 sec, State POINT-TO-POINT, Priority 0
  No designated router on this network
  No backup designated router on this network
  Timer intervals configured, Hello 10, Dead 40, Wait 40, Retransmit 5
   Hello due in 00:00:08Index 1/1, flood queue length 0
  Next 0x0(0)/0x0(0)Last flood scan length is 1, maximum is 1
  Last flood scan time is 0 msec, maximum is 0 msec
  Neighbor Count is 1, Adjacent neighbor count is 1
   Adjacent with neighbor 2.2.2.2
  Suppress hello for 0 neighbor(s)
GigabitEthernet0/1.30 is up, line protocol is up
  Internet address is 192.168.30.1/24, Area 0
  Process ID 1, Router ID 1.1.1.1, Network Type BROADCAST, Cost: 1
  Transmit Delay is 1 sec, State WAITING, Priority 1
  No designated router on this network
  No backup designated router on this network
  Timer intervals configured, Hello 10, Dead 40, Wait 40, Retransmit 5
   No Hellos (Passive interface)
  Index 2/2, flood queue length 0Next 0x0(0)/0x0(0)Last flood scan length is 1, maximum is 1
  Last flood scan time is 0 msec, maximum is 0 msec
  Neighbor Count is 0, Adjacent neighbor count is 0
  Suppress hello for 0 neighbor(s)
```
Mind Wide Open"

R3

```
R3#show ip ospf int
R3#show ip ospf interface
Serial0/0/1 is up, line protocol is up
  Internet address is 172.31.23.2/30, Area 0<br>Process ID 1, Router ID 3.3.3.3, Network Type POINT-TO-POINT, Cost: 781
  Transmit Delay is 1 sec, State POINT-TO-POINT, Priority 0
  No designated router on this network
  No backup designated router on this network<br>Timer intervals configured, Hello 10, Dead 40, Wait 40, Retransmit 5
    Hello due in 00:00:01
  \mathtt{Index} 1/1, flood queue length 0Next 0x0(0)/0x0(0)
  Last flood scan length is 1, maximum is 1
  Last flood scan time is 0 msec, maximum is 0 msec
  Neighbor Count is 1, Adjacent neighbor count is 1
    Adjacent with neighbor 2.2.2.2
Suppress hello for 0 neighbor(s)<br>Loopback4 is up, line protocol is up<br>Internet address is 192.168.4.1/24, Area 0
  Process ID 1, Router ID 3.3.3.3, Network Type LOOPBACK, Cost: 1
  Loopback interface is treated as a stub Host
Loopback5 is up, line protocol is up<br>Internet address is 192.168.5.1/24, Area 0
  Process ID 1, Router ID 3.3.3.3, Network Type LOOPBACK, Cost: 1
  Loopback interface is treated as a stub Host
Loopback6 is up, line protocol is up<br>Internet address is 192.168.6.1/24, Area 0
  Process ID 1, Router ID 3.3.3.3, Network Type LOOPBACK, Cost: 1
  Loopback interface is treated as a stub Host
R3#
```
Visulaiza ospf id, router, routing network y passive interface

```
R1IOS Command Line In
    R1# show ip proto
    R1# show ip protocols
    Routing Protocol is "ospf 1"<br>Outgoing update filter list for all interfaces is not set
       Incoming update filter list for all interfaces is not set
      Router ID 1.1.1.1<br>Number of areas in this router is 1. 1 normal 0 stub 0 nssa
      Maximum path: 4<br>Routing for Networks:
         172.31.21.0 0.0.0.3 area 0<br>192.168.30.0 0.0.0.255 area 0
         192.168.40.0 0.0.0.255 area 0<br>192.168.200.0 0.0.0.255 area 0
       Passive Interface(s):
         GigabitEthernet0/1.30
         GigabitEthernet0/1.40
         GigabitEthernet0/1.200
       Routing Information Sources:
         Gateway Distance<br>1.1.1.1 110<br>2.2.2.2 110
                                                  Last Update
                                                   00:11:5500:20:513.3.3.3110
                                                  00:18:38Distance: (default is 110)
    R1#show ip protoco<br>R1#show ip protocols
    Routing Protocol is "ospf 1"
      coursely processed inter list for all interfaces is not set<br>Incoming update filter list for all interfaces is not set
```

```
R2 | R2#show ip protocols
  Routing Protocol is "ospf1"
    Outgoing update filter list for all interfaces is not set
     Incoming update filter list for all interfaces is not set
    Router ID 2.2.2.2
    Number of areas in this router is 1. 1 normal 0 stub 0 nssa
    Maximum path: 4
    Routing for Networks:
      172.31.21.0 0.0.0.3 area 0
      172.31.23.0 0.0.0.3 area 0
      10.10.10.0 0.0.0.255 area 0
    Passive Interface(s):
      GigabitEthernet0/1
    Routing Information Sources:
      Gateway
                   Distance
                                    Last Update
      1.1.1.1110
                                   00:13:04
      2.2.2.2110
                                    00:21:593.3.3.3110
                                    00:19:47Distance: (default is 110)
  R2#
```
#### R3

Physical Config CLI Attributes

**IOS Command Line Interface** 

```
R3>ena
R3# show ip proto
R3# show ip protocols
Routing Protocol is "ospf 1"
  Outgoing update filter list for all interfaces is not set
  Incoming update filter list for all interfaces is not set
  Router ID 3.3.3.3<br>Number of areas in this router is 1. 1 normal 0 stub 0 nssa
  Maximum path: 4
  Routing for Networks:<br>172.31.23.0 0.0.0.3 area 0
    192.168.4.0 0.0.3.255 area 0
  Passive Interface(s):
    Loopback4
    Loop back5Loopback6
  Routing Information Sources:
    Gateway
                   Distance
                                     Last Update
                      \frac{110}{110}1.1.1.100:12:2900:21:242.2.2.2110
    3.3.3.3
                           110
                                    00:19:11Distance: (default is 110)
R3#
```
1. Configurar VLANs, Puertos troncales, puertos de acceso, encapsulamiento, Inter-VLAN Routing y Seguridad en los Switches acorde a la topología de red establecida.

## Creación vlans S1

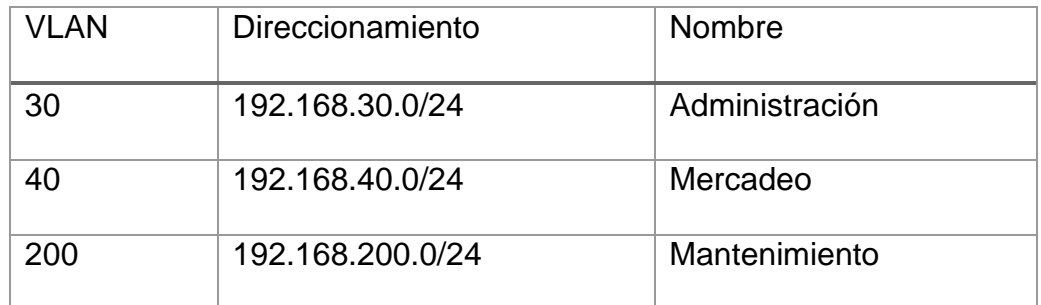

#### Encapsulamiento routing

#### R1

R1>ena

R1#confi term

Enter configuration commands, one per line. End with CNTL/Z.

R1(config)#int g0/1.30

R1(config-subif)#description ACCOUN

R1(config-subif)#description Aministracion LAN

R1(config-subif)#description Administracion LAN

R1(config-subif)#ENCAPSU

#### $\frac{1}{2}$ Cisco Networking Academy® CISCO.

- R1(config-subif)#ENCAPSUlation do
- R1(config-subif)#ENCAPSUlation dot1Q 30
- R1(config-subif)#ip ad
- R1(config-subif)#ip address 192.168.30.1 255.255.255.0
- R1(config-subif)#int g0/1.40
- R1(config-subif)#description Mercadeo LAN
- R1(config-subif)#ENCAPSUlation dot1Q 40
- R1(config-subif)#ip address 192.168.40.1 255.255.255.0
- R1(config-subif)#int g0/1.200
- R1(config-subif)#description Mantenimiento LAN
- R1(config-subif)#ENCAPSUlation dot1Q 200
- R1(config-subif)#ip address 192.168.200.1 255.255.255.0
- R1(config-subif)#int
- R1(config-subif)#intg0/1
- $\overline{\phantom{a}}$
- % Invalid input detected at '^' marker.
- R1(config-subif)#exit
- R1(config)#in
- R1(config)#interface g0/1
- R1(config-if)#no shut
- R1(config-if)#no shutdown

## R1(config-if)#

%LINK-5-CHANGED: Interface GigabitEthernet0/1, changed state to up

%LINK-5-CHANGED: Interface GigabitEthernet0/1.30, changed state to up

%LINK-5-CHANGED: Interface GigabitEthernet0/1.40, changed state to up

%LINK-5-CHANGED: Interface GigabitEthernet0/1.200, changed state to up

R1(config-if)#

## **configuracion**

Switch> Switch> Switch> Switch>ENA Switch#configure terminal Enter configuration commands, one per line. End with CNTL/Z. Switch(config)#no ip doma Switch(config)#no ip domain Switch(config)#no ip doma Switch(config)#no ip domain-l Switch(config)#no ip domain-lookup Switch(config)#host S1 S1(config)#VLAN 20 S1(config-vlan)#NAME ADMINISTRACION S1(config-vlan)#VLAN 40 S1(config-vlan)#NAME MERCADEO S1(config-vlan)#VLAN 200 S1(config-vlan)#NAME MANTENIMIENTO S1(config-vlan)#EXIT

S1(config)#INT S1(config)#INTerface VLA S1(config)#INTerface VLAN 99 S1(config-if)#ip ad S1(config-if)#ip address 192.168.99.2 255.255.255.0 S1(config-if)#no shu S1(config-if)#no shutdown S1(config-if)#exit S1(config)#ip def S1(config)#ip default-gateway 192.168.99.1 S1(config)#

Trunk

S1(config)#interface f S1(config)#interface fastEthernet 0/3 S1(config-if)#sw S1(config-if)#switchport m S1(config-if)#switchport mode t S1(config-if)#switchport mode trunk S1(config-if)#sw S1(config-if)#switchport T S1(config-if)#switchport Trunk N S1(config-if)#switchport Trunk Native VLAN 1 S1(config-if)#INT RA S1(config-if)#INT RAN S1(config-if)#INT RAN ? % Unrecognized command S1(config-if)#INT RAN  $\sim$ % Invalid input detected at '^' marker.

S1(config-if)#EXIT S1(config)#INT S1(config)#INTerface R S1(config)#INTerface Range fa0/1.2, fa0/4-24, g S1(config)#INTerface Range fa0/1.2, fa0/4-24, gigabitEthernet 0/1-2 interface range not validated - command rejected S1(config)#INTerface Range fa0/1-2, fa0/4-24, gigabitEthernet 0/1-2

S1(config-if-range)#sw S1(config-if-range)#switchport m S1(config-if-range)#switchport mode a S1(config-if-range)#switchport mode access S1(config-if-range)#sw S1(config-if-range)#switchport ac S1(config-if-range)#exit S1(config)#int S1(config)#interface fa0/1 S1(config-if)#sw S1(config-if)#switchport mo S1(config-if)#switchport mode ac S1(config-if)#switchport mode access S1(config-if)#sw S1(config-if)#switchport ac S1(config-if)#switchport access vlan 30 S1(config-if)#exit S1(config)#INTerface Range fa0/1-2, fa0/4-24, gigabitEthernet 0/1-2 S1(config-if-range)#switchport mode access S1(config-if-range)#no shut S1(config-if-range)#no shutdown S1(config-if-range)# S1(config-if-range)#exit S1(config)#end S1# %SYS-5-CONFIG I: Configured from console by console

## S1#

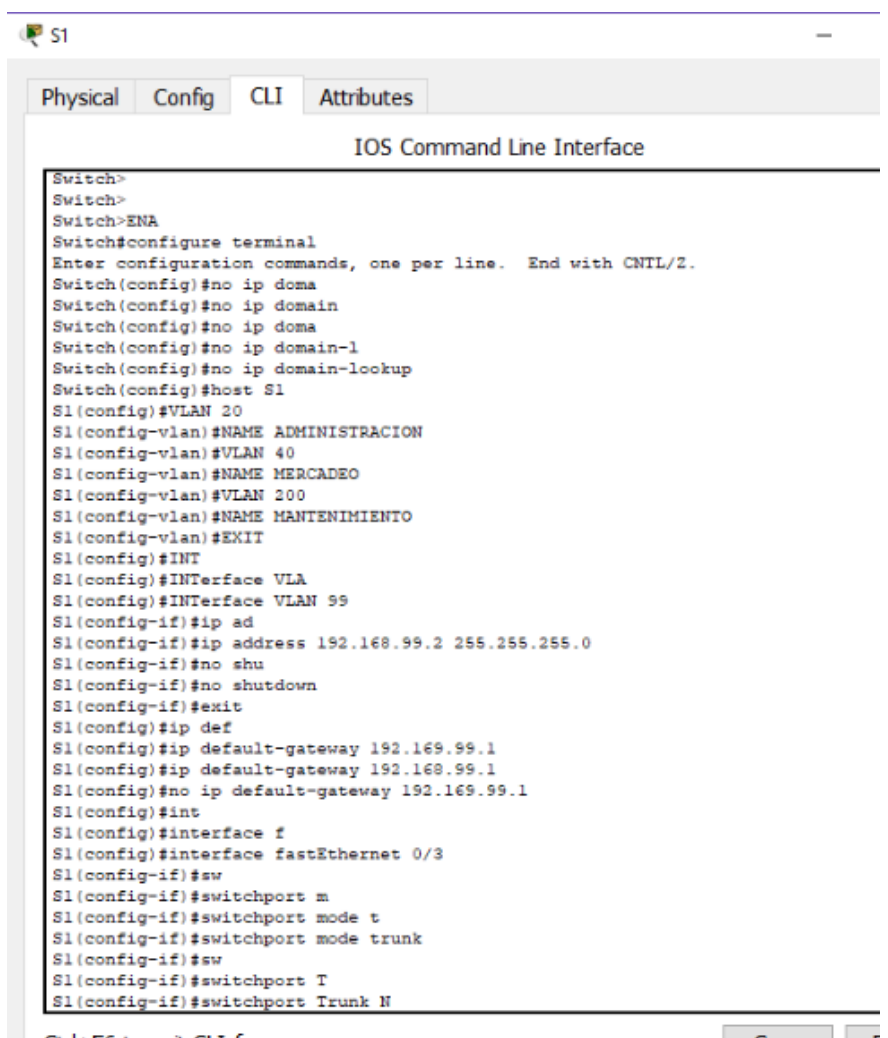

Ctrl+F6 to exit CLI focus

Copy | F

Puerto troncal

S1(config)#interface f S1(config)#interface fastEthernet 0/3 S1(config-if)#swi S1(config-if)#switchport mode t S1(config-if)#switchport mode trunk

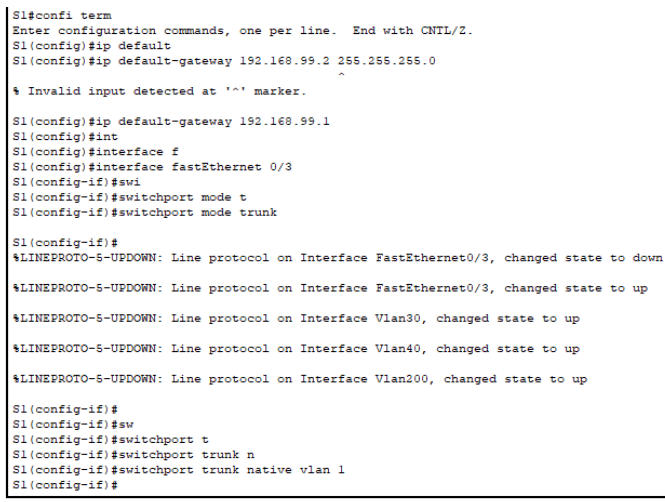

Ctrl+F6 to exit CLI focus

#### S3

Switch> Switch> Switch>ena Switch#confi term Enter configuration commands, one per line. End with CNTL/Z. Switch(config)#hostname S3 S3(config)# S3(config)#

Mind Wide Open"

S3(config)#vlan 30 S3(config-vlan)#name Administracion S3(config-vlan)#vlan 40 S3(config-vlan)#name Mercadeo S3(config-vlan)#vlan 200 S3(config-vlan)#name Mantenimiento S3(config-vlan)#no shut S3(config-vlan)#no shut ^ % Invalid input detected at '^' marker. S3(config-vlan)#exit S3(config)#in S3(config)#interface vlan 99 S3(config-if)#ip ad % Incomplete command. S3(config-if)#ip ad S3(config-if)#ip address 192.168.99.3 255.255.255.0 S3(config-if)#no shut S3(config-if)#no shu S3(config-if)#no shutdown S3(config-if)#exit S3(config)#ip def S3(config)#ip default-gateway 192.168.99.1 S3(config)#

**Troncal** 

S3(config)#interface fa0/3 S3(config-if)#sw S3(config-if)#switchport m S3(config-if)#switchport mode t S3(config-if)#switchport mode trunk S3(config-if)#sw S3(config-if)#switchport tr S3(config-if)#switchport trunk n S3(config-if)#switchport trunk native vlan 1 S3(config-if)#int range fa0/1-2, fa0/4-24, g0/1-2 ^ % Invalid input detected at '^' marker.

S3(config-if)#exit S3(config)#int ran range fa0/1-2, fa0/4-24, g0/1-2 ^ % Invalid input detected at '^' marker. S3(config)#interface fa0/3 S3(config-if)#int S3(config-if)#r S3(config-if)#ran S3(config-if)#? cdp Global CDP configuration subcommands channel-group Etherchannel/port bundling configuration channel-protocol Select the channel protocol (LACP, PAgP) description Interface specific description duplex Configure duplex operation. exit from interface configuration mode ip Interface Internet Protocol config commands lldp interface subcommands mdix Set Media Dependent Interface with Crossover mls interface commands no Negate a command or set its defaults shutdown the selected interface spanning-tree Spanning Tree Subsystem speed Configure speed operation. storm-control storm configuration switchport Set switching mode characteristics tx-ring-limit Configure PA level transmit ring limit S3(config-if)#exit S3(config)#? Configure commands: access-list Add an access list entry banner Define a login banner boot Commands cdp Global CDP configuration subcommands clock Configure time-of-day clock crypto Encryption module do To run exec commands in config mode enable Modify enable password parameters end Exit from configure mode exit from configure mode hostname Set system's network name interface Select an interface to configure

ip Global IP configuration subcommands line Configure a terminal line lldp Global LLDP configuration subcommands logging Modify message logging facilities mac configuration mac-address-table Configure the MAC address table mls global commands monitor SPAN information and configuration no Negate a command or set its defaults port-channel EtherChannel configuration privilege Command privilege parameters sdm Switch database management service Modify use of network based services snmp-server Modify SNMP engine parameters spanning-tree Spanning Tree Subsystem username Establish User Name Authentication vlan commands vtp Configure global VTP state S3(config)#exit S3# %SYS-5-CONFIG\_I: Configured from console by console S3# S3# S3# S3#confi term Enter configuration commands, one per line. End with CNTL/Z. S3(config)#int S3(config)#interface r S3(config)#interface range fa0/1-2, fa0/4-24, g S3(config)#interface range fa0/1-2, fa0/4-24, gigabitEthernet 0/1-2 S3(config-if-range)#switch S3(config-if-range)#switchport mo S3(config-if-range)#switchport mode ac S3(config-if-range)#switchport mode access S3(config-if-range)#exit S3(config)#int S3(config)#interface f S3(config)#interface fastEthernet 0/1 S3(config-if)#sw S3(config-if)#switchport m S3(config-if)#switchport mode a

S3(config-if)#switchport mode access S3(config-if)#sw S3(config-if)#switchport ac S3(config-if)#switchport access vlan 40 S3(config-if)#no shu S3(config-if)#no shutdown S3(config-if)#exit S3(config)#end S3# %SYS-5-CONFIG\_I: Configured from console by console

S3#

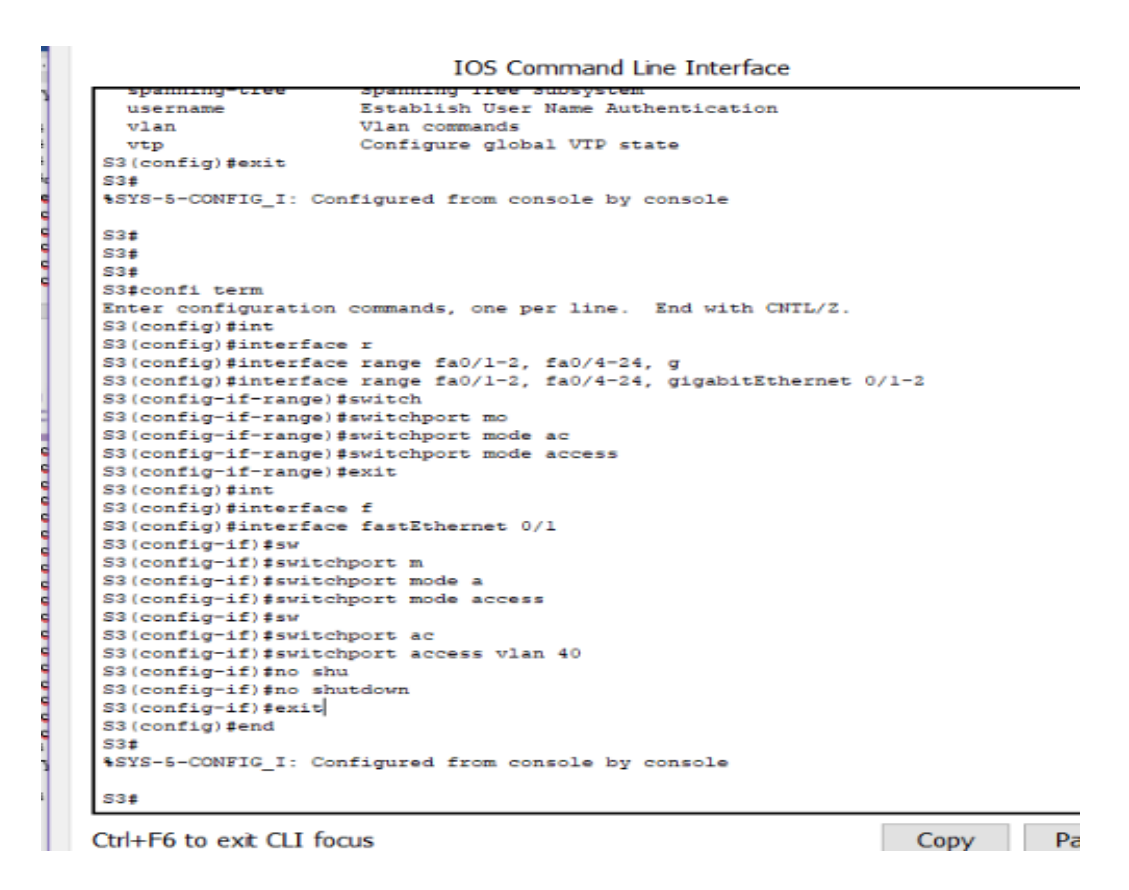

- 2. En el Switch 3 deshabilitar DNS lookup
- 3. Asignar direcciones IP a los Switches acorde a los lineamientos.
- 4. Desactivar todas las interfaces que no sean utilizadas en el esquema de red.

S1(config-if)#int range fa0/1-2, fa0/4, fa0/7-23, g0/1-2 S1(config-if-range)#shu S1(config-if-range)#shutdown

- 5. Implement DHCP and NAT for IPv4
- 6. Configurar R1 como servidor DHCP para las VLANs 30 y 40.
- 7. Reservar las primeras 30 direcciones IP de las VLAN 30 y 40 para configuraciones estáticas.
- R1

R1#configure terminal

Enter configuration commands, one per line. End with CNTL/Z.

- R1(config)#ip dhcp excluded-address 192.168.30.1 192.168.30.30
- R1(config)#ip dhcp excluded-address 192.168.40.1 192.168.40.30
- R1(config)#

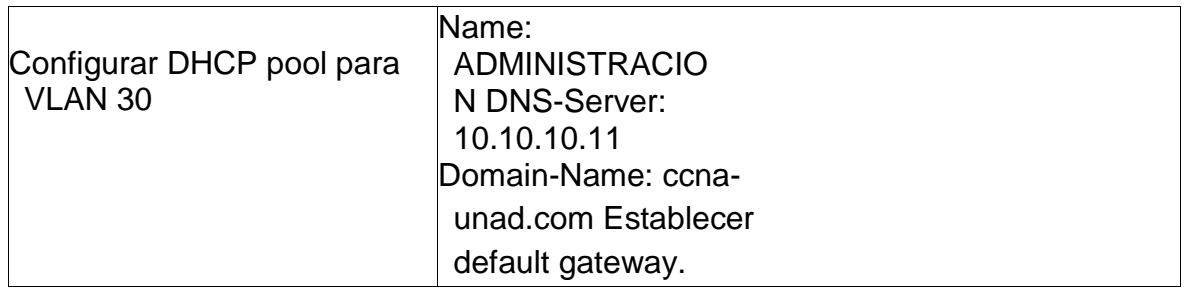

R1(config)#ip dhcp pool ADMINISTRACION

R1(dhcp-config)#dns-server 10.10.10.11

R1(dhcp-config)#default-router 192.168.30.1

R1(dhcp-config)#network 192.168.30.0 255.255.255.0

R1(dhcp-config)#exit

R1(config)#

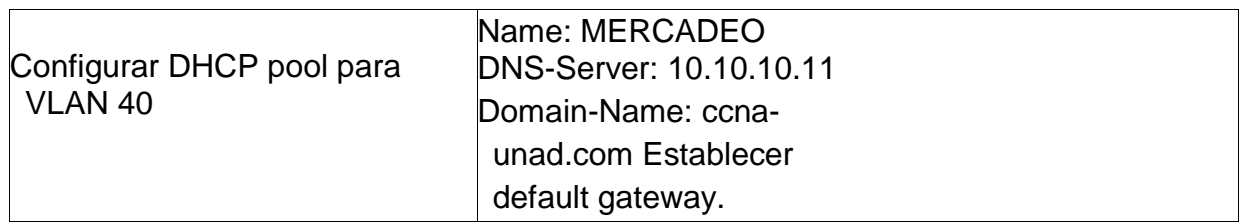

R1(config)#ip dhcp pool MERCADEO

R1(dhcp-config)#dns-server 10.10.10.11

R1(dhcp-config)#default-router 192.168.40.1

R1(dhcp-config)#network 192.168.40.0 255.255.255.0

R1(dhcp-config)#exit

R1(config)#

8. Configurar NAT en R2 para permitir que los host puedan salir a internet

R2(config)#user webuser privilege 15 secret cisco12345 R2(config)#ip nat inside source static 10.10.10.10 209.168.200.229

#### R2(config)#

R2(config)#user webuser privilege 15 secret cisco12345 R2(config)#ip nat inside source static 10.10.10.10 209.168.200.229 R2(config)#interface gigabitEthernet 0/0

R2(config-if)#ip nat outside R2(config-if)#int g0/1 R2(config-if)#ip nat inside R2(config-if)#exit

R2(config)#

9. Configurar al menos dos listas de acceso de tipo estándar a su criterio en para restringir o permitir tráfico desde R1 o R3 hacia R2.

R2(config)#access-list 1 permit 192.168.30.0 0.0.0.255 R2(config)#access-list 1 permit 192.168.40.0 0.0.0.255

R2(config)#access-list 1 permit 192.168.4.0 0.0.0.255 R2(config)#ip nat pool INTERNET 209.165.200.225 209.165.200.228 netmask 255.255.255.248 R2(config)#

10. Configurar al menos dos listas de acceso de tipo extendido o nombradas a su criterio en para restringir o permitir tráfico desde R1 o R3 hacia R2.

R2(config)#ip nat inside source list 1 pool INTERNET

11. Verificar procesos de comunicación y redireccionamiento de tráfico en los routers mediante el uso de Ping y Traceroute.

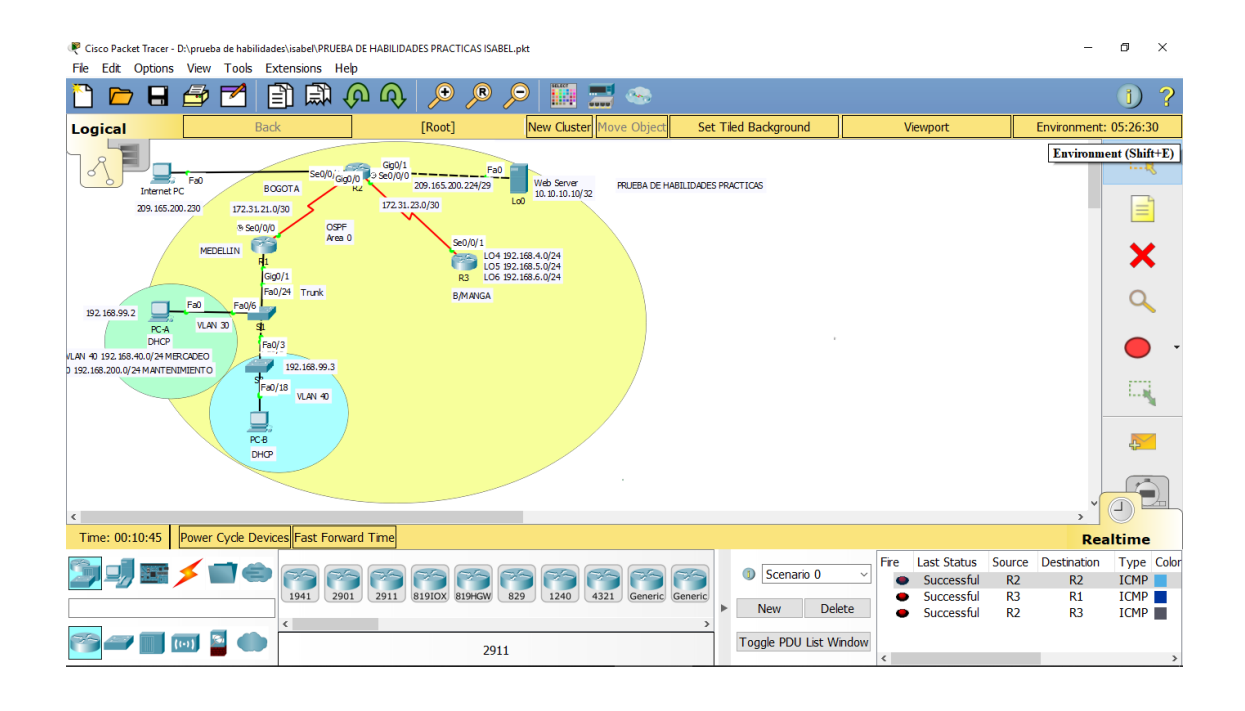

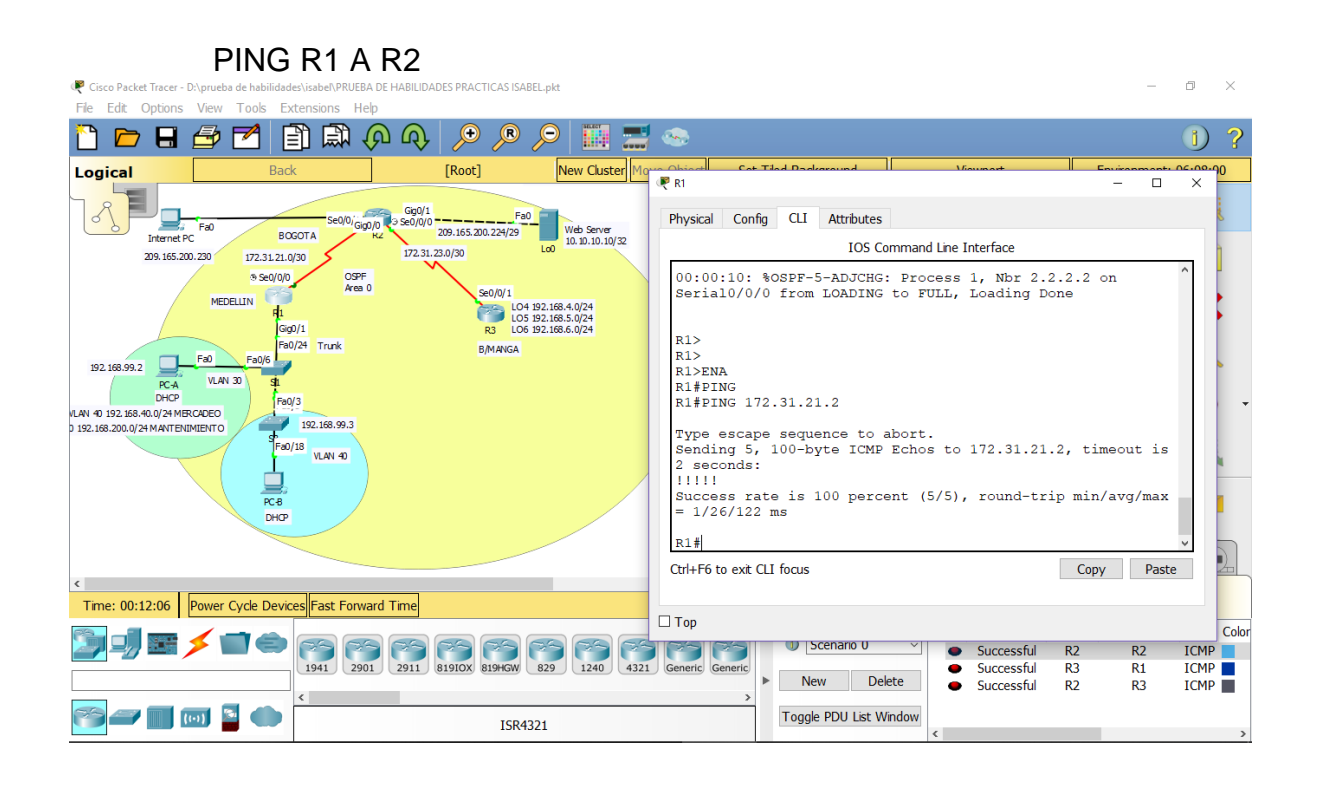

## PING R2 A R3

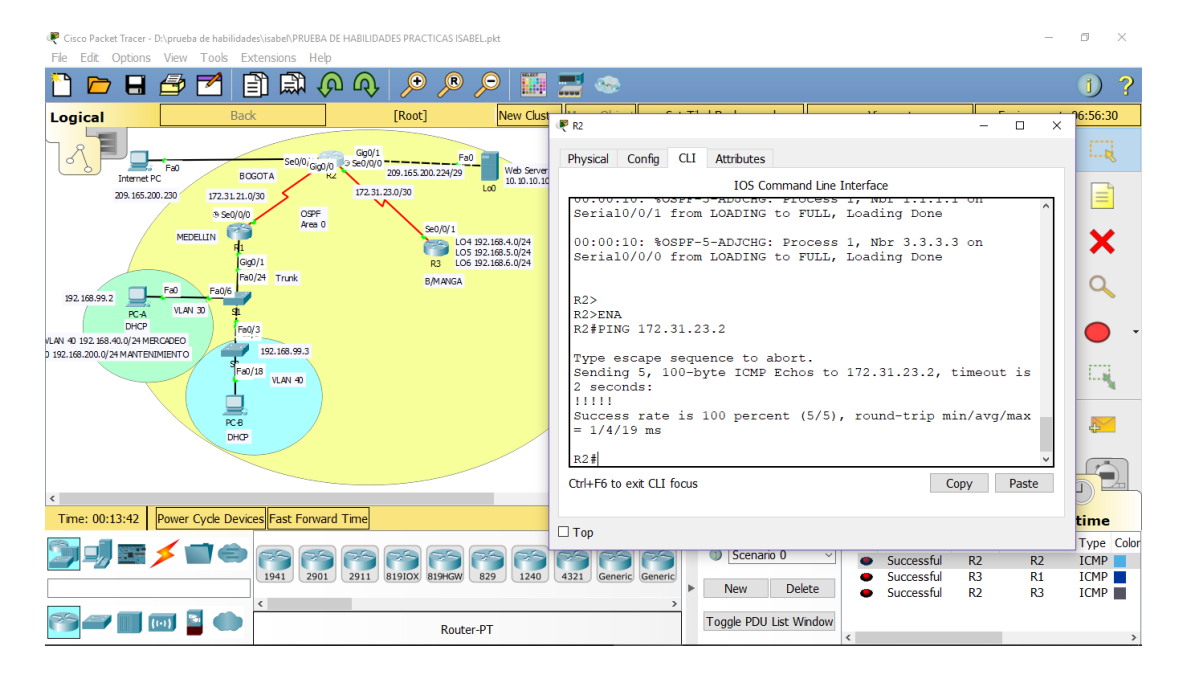

## TOPOLOGIA

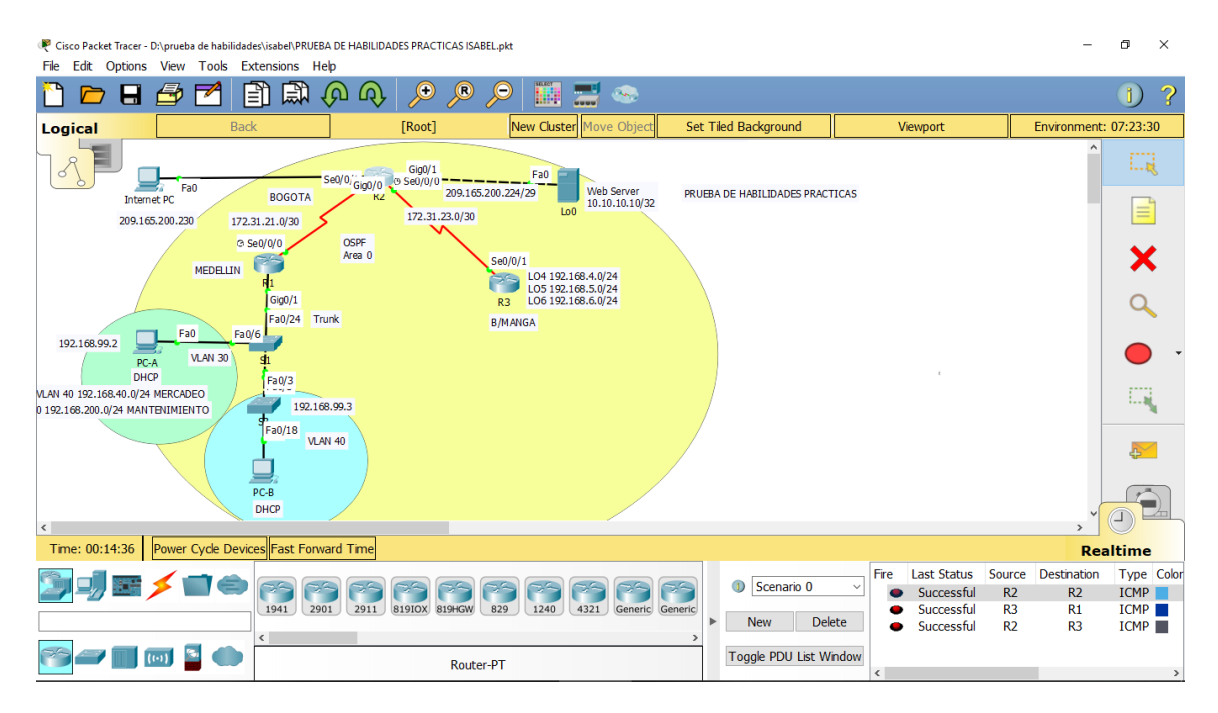

## **CONCLUSIONES**

- ➢ La función de las redes conmutadas evolucionó.
- ➢ Las LAN conmutadas brindan más flexibilidad y administración de tráfico.
- ➢ También admite características como calidad de También admite características como calidad de servicio, seguridad adicional, compatibilidad con la tecnología inalámbrica, compatibilidad con la telefonía IP y servicios de movilidad.
- ➢ Un switch toma una decisión sobre la base del puerto de entrada y de la dirección MAC destino.
- ➢ Los switches LAN mantienen una tabla que usan para determinar cómo reenviar el tráfico a través del switch.
- ➢ Los switches LAN Cisco reenvían tramas de Ethernet según la dirección MAC de destino de las tramas.
- $\triangleright$  Las LAN inalámbricas pueden detectarse mediante cualquier dispositivo cliente habilitado para radio y, por lo tanto, pueden permitir el acceso a atacantes que no tienen acceso a una red conectada por cables únicamente

# **BIBLIOGRAFÍA**

MODULO CCNA 2 Exploración 5.0 Cisco <https://static-course-assets.s3.amazonaws.com/RSE503/es/index.html#3.2>

TUTORIALES YOUTUBE

GUÍA DE ACTIVIDADES PRUEBA DE HABILIDADES PRACTICAS

LABORATORIOS SMARLAB